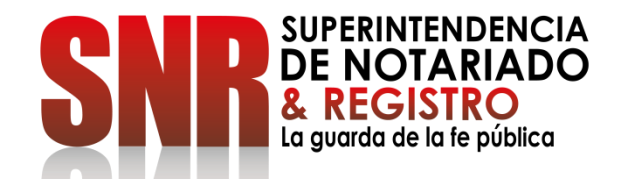

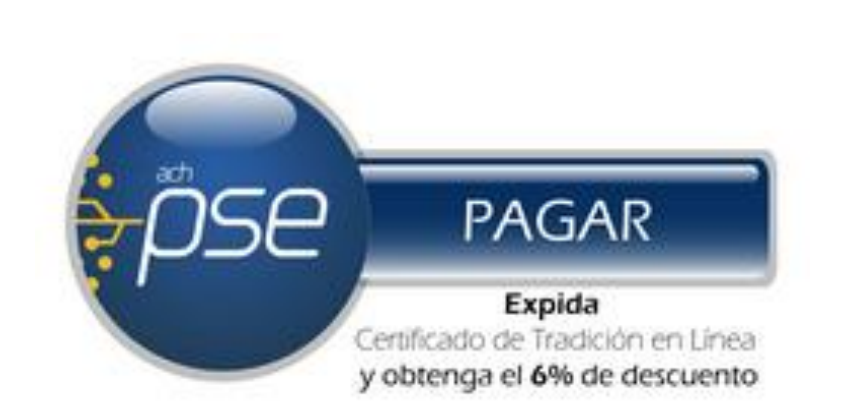

# **¿CÓMO PUEDO OBTENER EL CERTIFICADO DE NO PROPIEDAD DE BIENES INMUEBLES? FORMA DE PAGO: PSE**

Código: GD-FR-18 V.01 28-01-2019 **ESTE CERTIFICADO DE NO PROPIEDAD DE BIENES INMUEBLES NO LE SIRVE PARA TRÁMITES EN EL EXTERIOR. AL FINAL ENCONTRARA LOS REQUISITOS.**

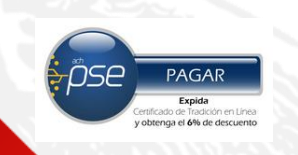

# Ingresar a<https://snrbotondepago.gov.co/certificado>

PASO 1

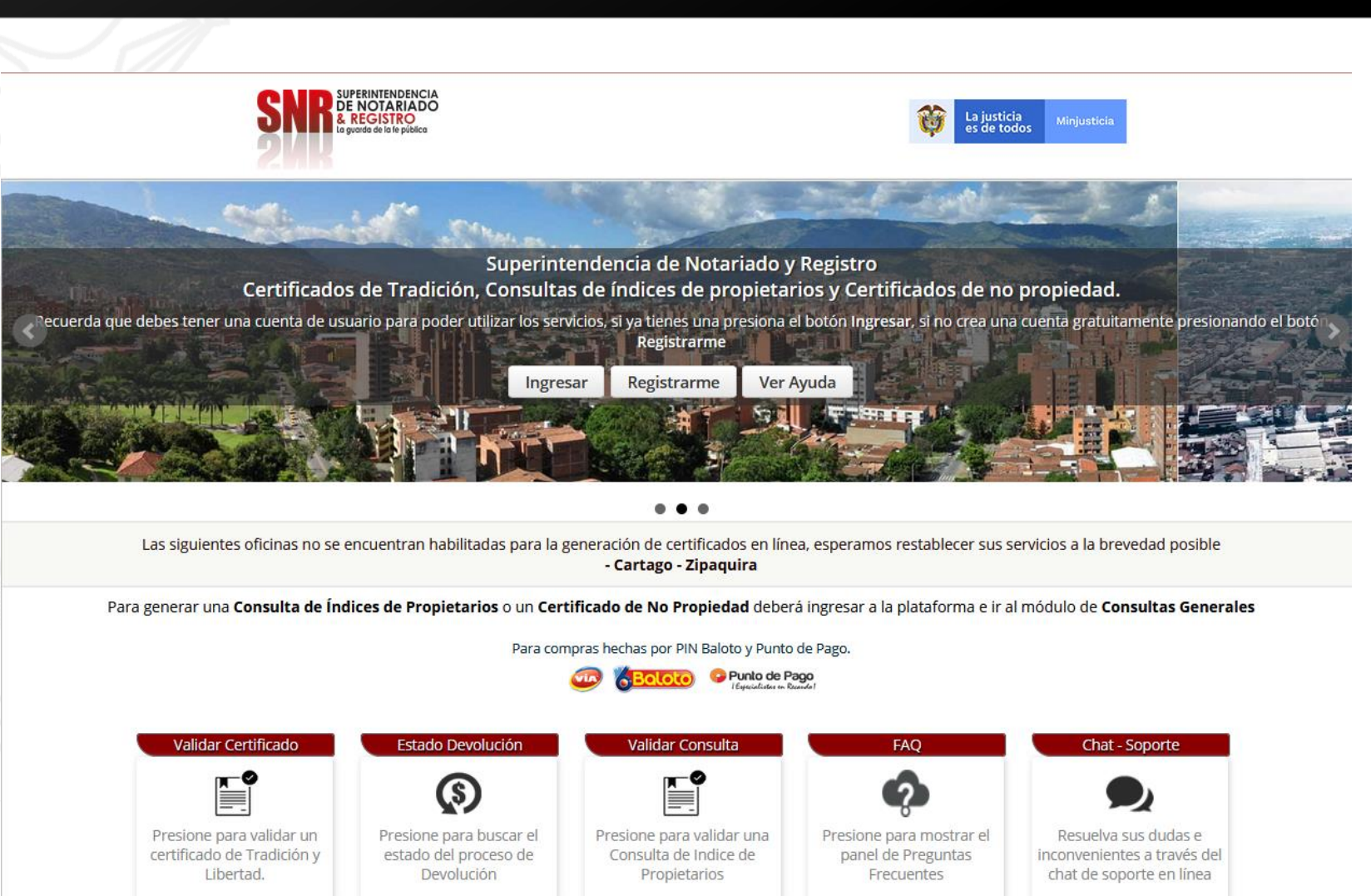

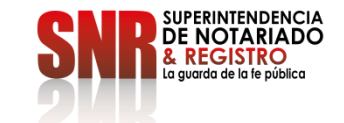

Código:  $GD$  – FR – 18 V

**PAGAR** Expida obtenga el 6% de descuento

Si usted no tiene usuario ni contraseña Seleccionar la opción "Registrarme".

# PASO 2

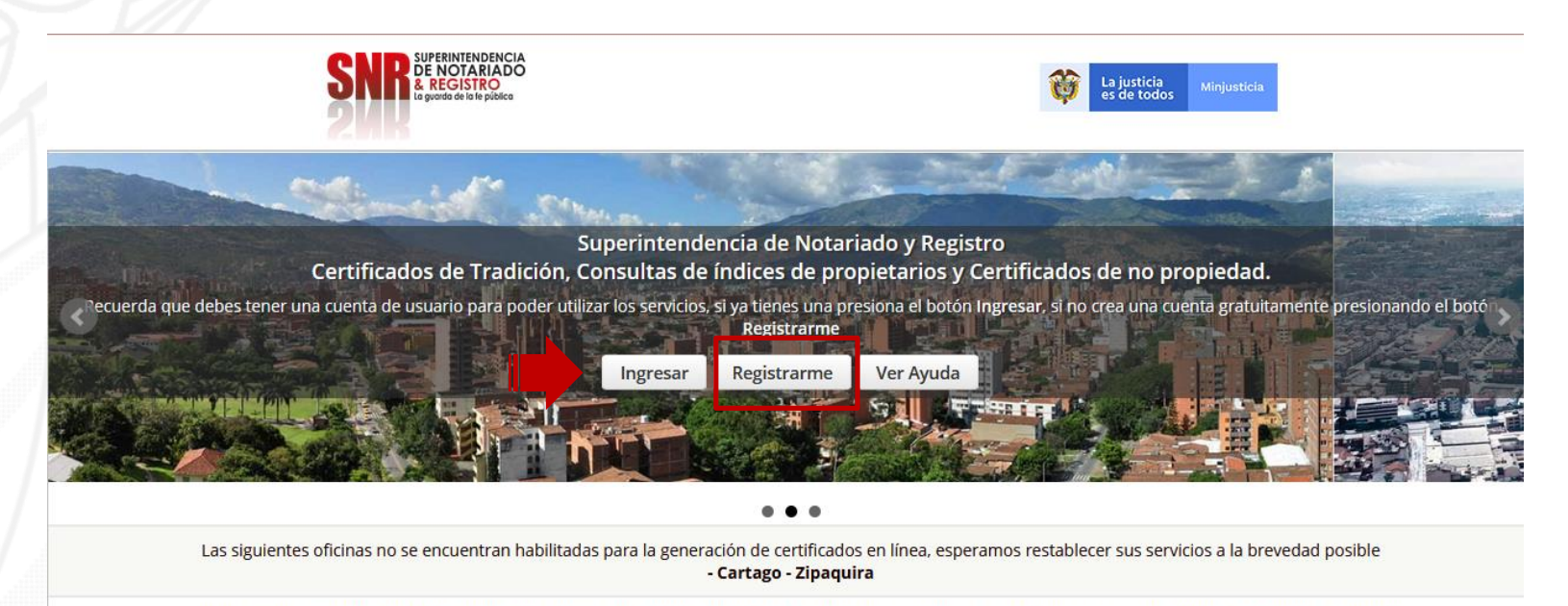

Para generar una Consulta de Índices de Propietarios o un Certificado de No Propiedad deberá ingresar a la plataforma e ir al módulo de Consultas Generales

Para compras hechas por PIN Baloto y Punto de Pago.

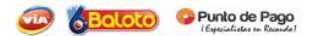

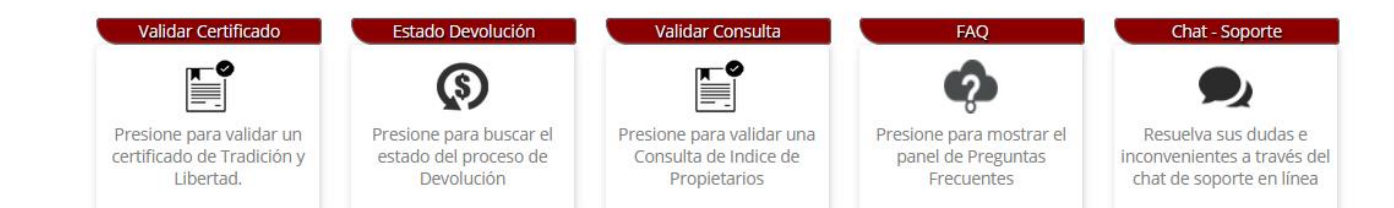

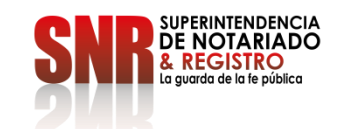

 $Código: GD - FR - 18$  V.01 28

# Si seleccionó la opción "Registrarme"

diligencie la información solicitada y finalice dando clic en "Registrarme"

# PASO 3

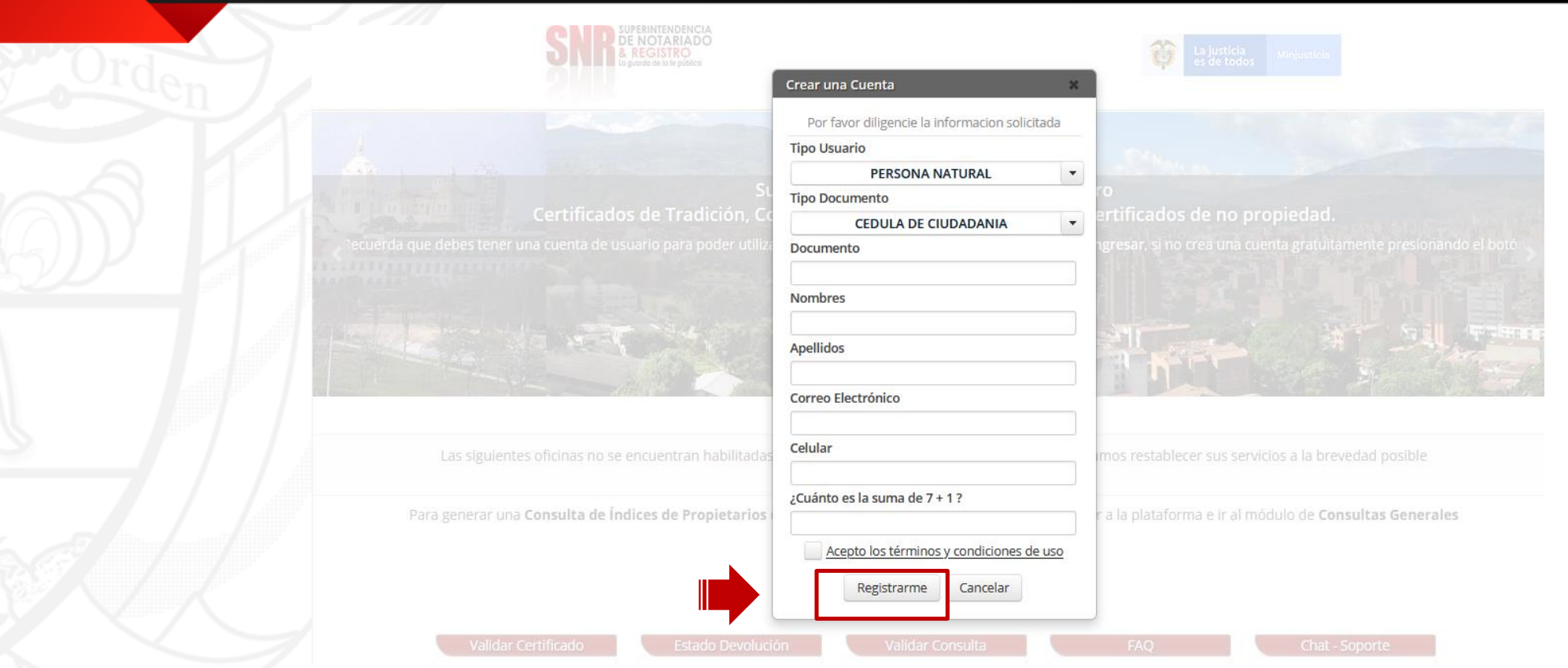

PAGAR

Una vez finalizado el registro, al correo electrónico registrado le llegará una contraseña provisional la cual será su clave de acceso.

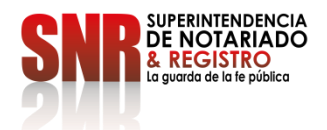

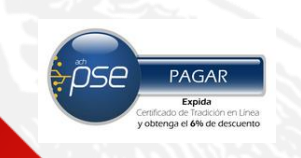

# Dar clic en la opción "Consultas Generales"

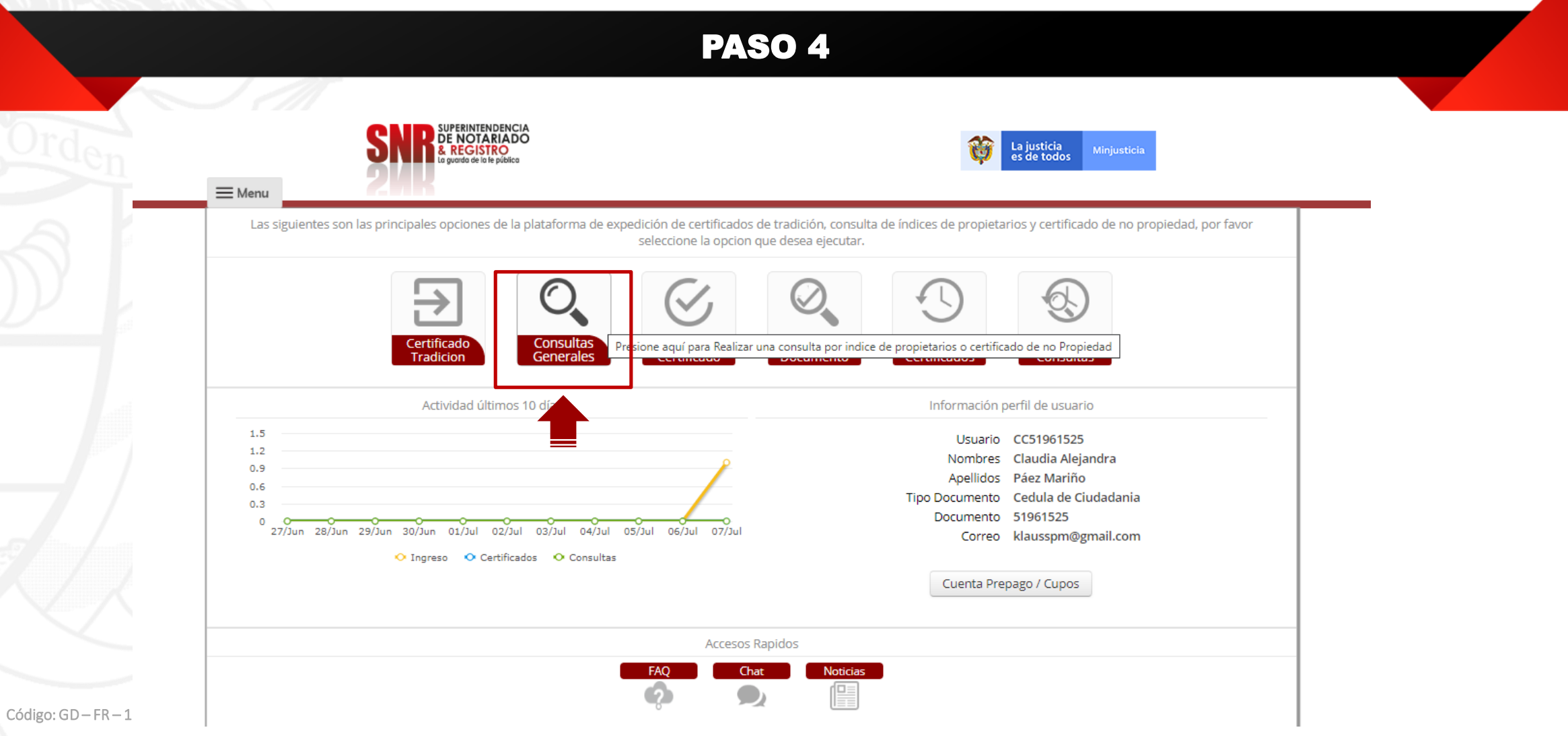

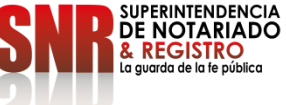

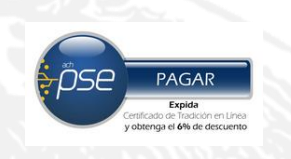

# Dar clic en "Certificado de No Propiedad" y continuar con la opción "Solicitar"

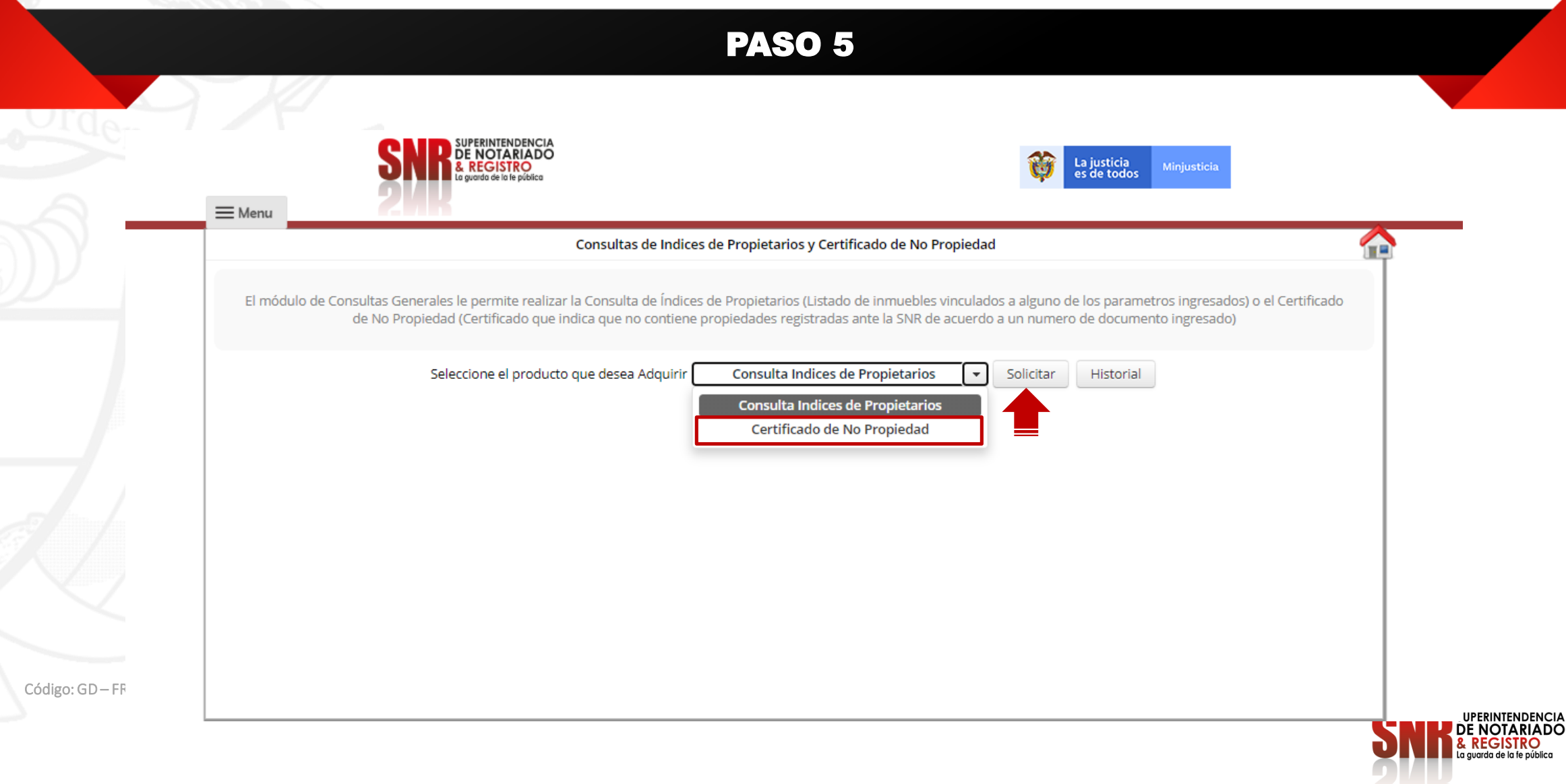

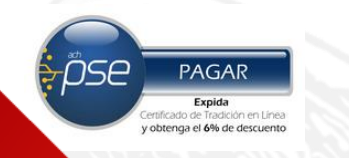

# Seleccionar la forma de pago: PSE y/o "Mi Cuenta Prepago"

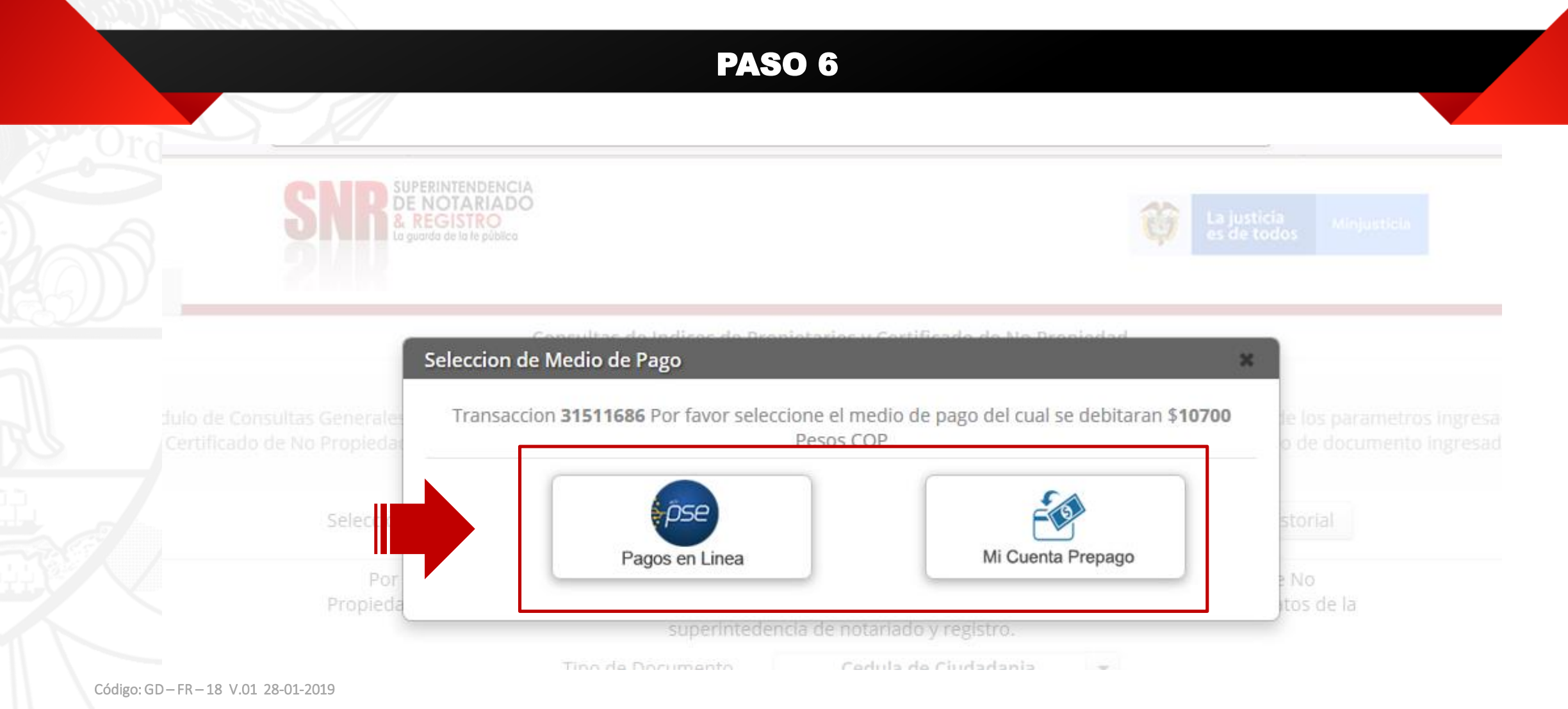

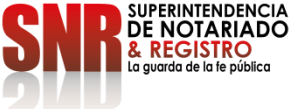

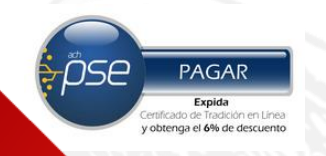

Si selecciono PSE, continuar con el proceso de pago que lo direccionará a su entidad bancaria para finalizar con el proceso

## PASO 7

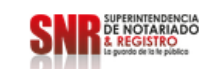

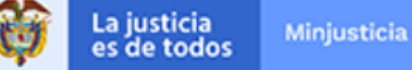

#### July 13 de 2020 / 2:16 PM

Señor ciudadano, le sugerimos tener en cuenta el número de referencia de pago 31511686 suministrado en caso de inconvenientes durante el proceso de pago

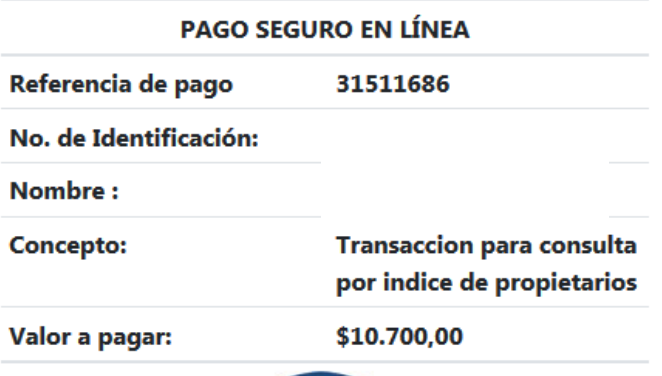

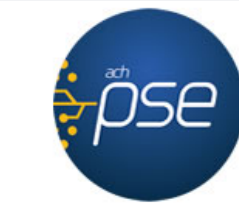

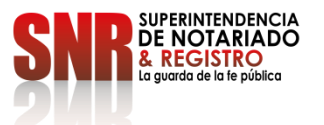

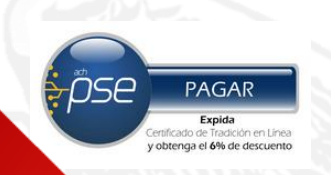

# Si selecciono "Mi Cuenta Prepago"

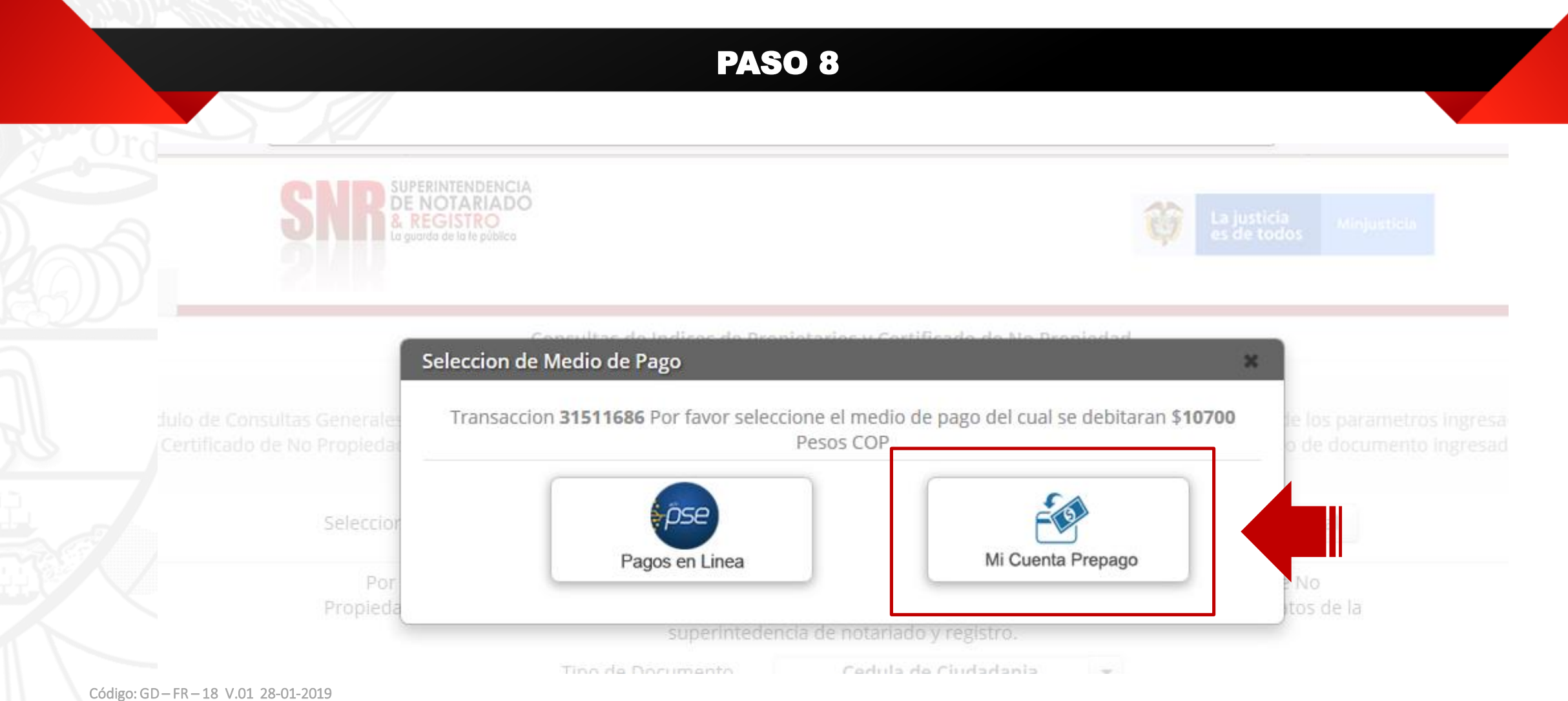

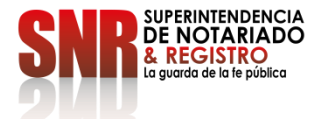

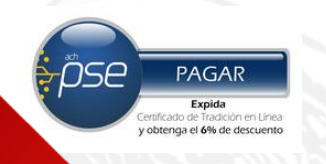

# Seleccionar "Recargar/Consultar"

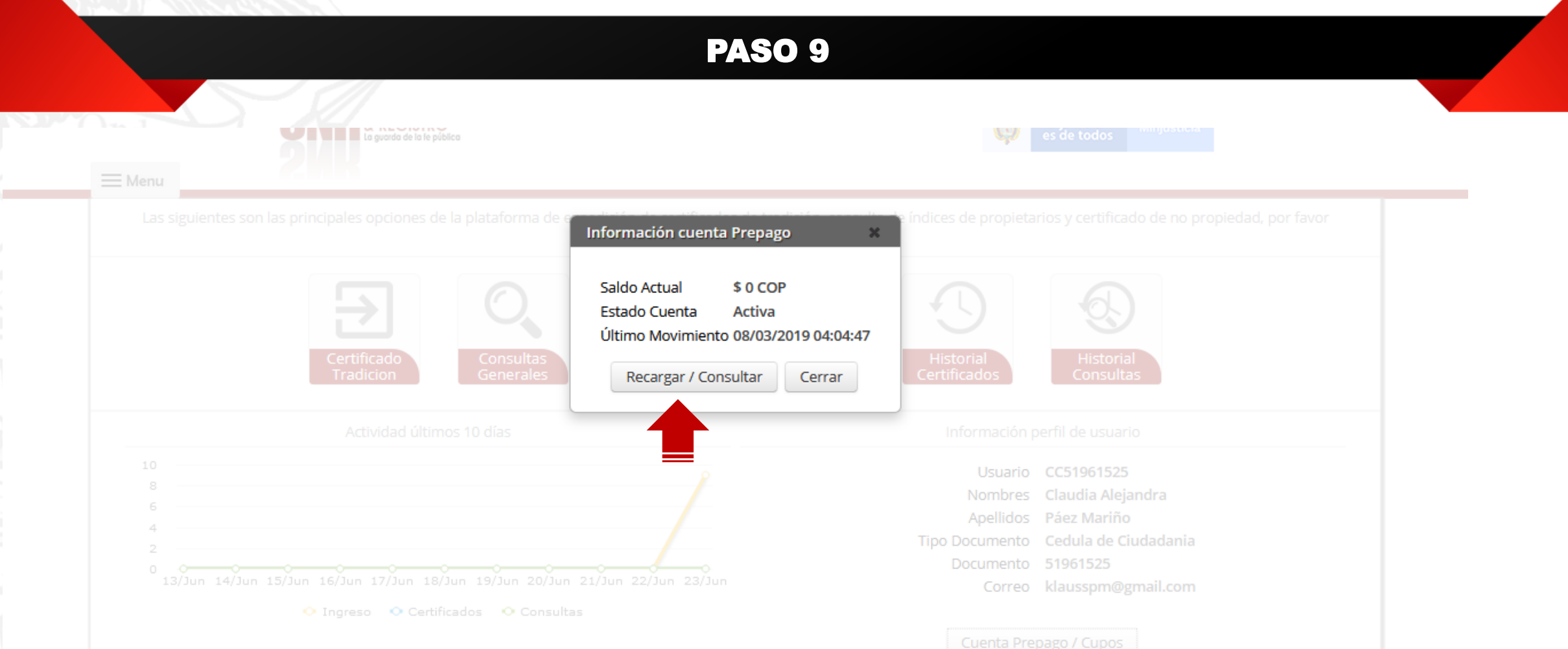

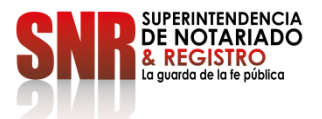

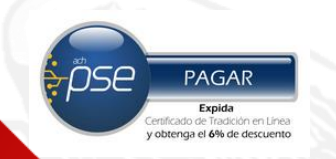

# Digitar el valor a Recargar

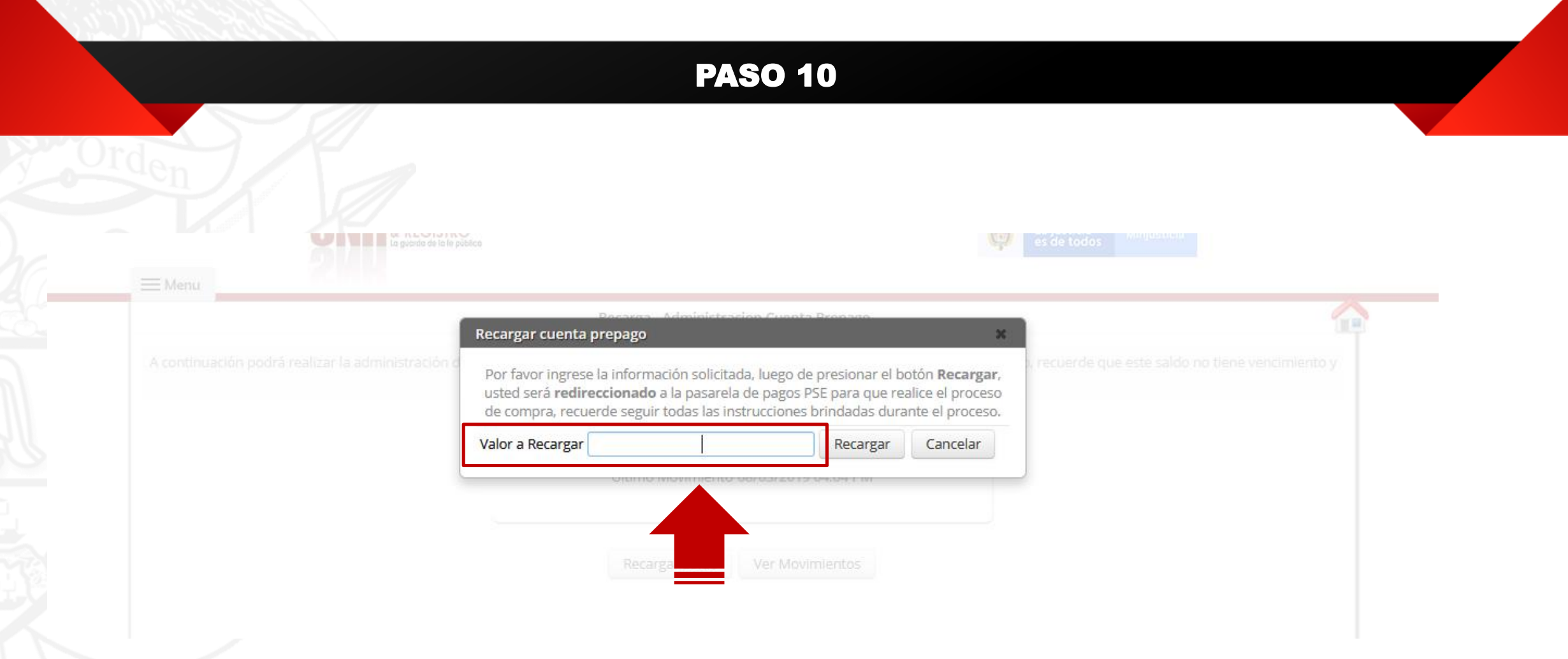

Código: GD-FR-18 V.01 28-01-2019

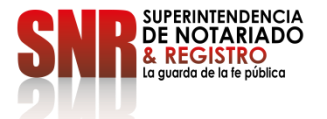

ӬSе PAGAR Expida enga el 6% de descuento

# Seleccionar "Si" si esta seguro de realizar la recarga

## PASO 11

de compra, recuerde seguir todas las instrucciones brindadas durante el proceso.

#### Confirmacion

#### $\mathbf{A}$

Está seguro de iniciar el proceso de compra? Luego de presionar -SI- usted será redireccionado a la pasarela de pagos para que realice el proceso de compra, luego volverá a esta página, en donde recibirá el resultado de la transacción.

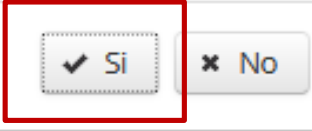

Código: GD – FR – 18 V.01 28-01-2019

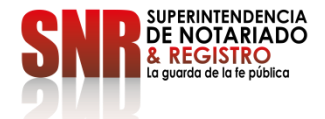

 $\mathbf{x}$ 

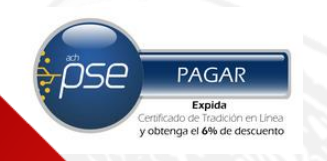

# Dar clic en "PSE" para hacer la recarga desde su banco

## **PASO 12**

**SNR** DE NOTARADO

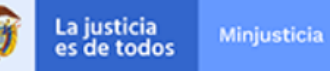

June 24 de 2020 / 12:14 AM

Señor ciudadano, le sugerimos tener en cuenta el número de referencia de pago 30944411 suministrado en caso de inconvenientes durante el proceso de pago

#### PAGO SEGURO EN LÍNEA

Referencia de pago 30944411

No. de Identificación:

**Nombre:** 

**Concepto:** 

Valor a pagar:

\$100.000,00

Código: GD-FR-18 V.01 28-01-2019

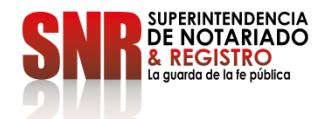

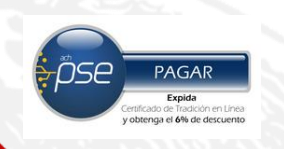

Si no pudo terminar satisfactoriamente la generación de su certificado comunicarse con el agente de servicio:

# **DATOS DE CONTACTO**

- Líneas de atención: Teléfonos: (1) 390 55 05.
- $\triangleright$  Horario de 8:00 a.m. a 5:00 p.m. de lunes a viernes.
- Correo electrónico: [ctl@supernotariado.gov.co](mailto:ctl@supernotariado.gov.co)
- Chat: <https://snrbotondepago.gov.co/certificado/chat-client.snr>

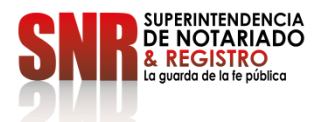

Una vez generado el Certificado de No propiedad, si usted no esta de acuerdo con el resultado puede comunicarse con la Superintendencia de Notariado y Registro

#### **ATENCIÓN TELEFÓNICA**

Para peticiones de orientación e información: Conmutador: 57+(1) 3282121. Opción 1 o marcar directamente las Extensiones 1080- 1217-1269. **Horario de atención:** Lunes a viernes 8:00 a.m. a 5:00 p.m. en jornada continua.

#### **ATENCIÓN VIRTUAL**

**Plataforma de PQRSDF:** Presente sus Peticiones, Quejas, Reclamos, Sugerencias, Denuncias y Felicitaciones en el aplicativo

virtual de PQRSDF en el siguiente enlace: [Plataforma Virtual PQRSDF](https://servicios.supernotariado.gov.co/pqrs/)

**CHAT**

Para peticiones de orientación e información ingrese al siguiente enlace: [Ingrese](https://www.supernotariado.gov.co/PortalSNR/faces/Chat?_adf.ctrl-state=16uvbursyb_4&wcnav.model=%2Foracle%2Fwebcenter%2Fportalapp%2Fnavigations%2FSNR_Menu_servicios&_afrLoop=1706280465620324) en este link

**Horario de atención**: Lunes a viernes 8:00 a.m. a 4:30 p.m. en jornada continua.

### **CORREOS ELECTRÓNICOS:**

Para radicación de documentos en: [correspondencia@supernotariado.gov.co.](mailto:correspondencia@supernotariado.gov.co.%20correspondencia@supernotariado.gov.co.) 

Para orientación e información en: [oficinaatencionalciudadano@supernotariado.gov.co](mailto:oficinaatencionalciudadano@supernotariado.gov.co)

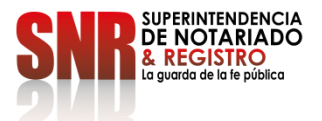

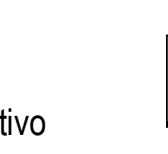

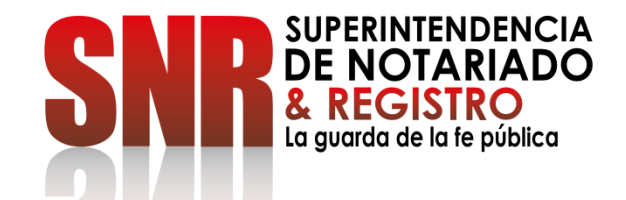

# **¿CÓMO PUEDO OBTENER EL CERTIFICADO DE NO PROPIEDAD PARA TRAMITES EN EL EXTERIOR?**

Código: GD-FR-18 V.01 28-01-2019

Deberá elaborar una solicitud de Certificación de No Propiedad dirigida a la Dirección Técnica de Registro de la Superintendencia de Notariado y Registro

•

### **Anexando los siguientes documentos:**

**Si lo solicita el titular.** Con la solicitud debe anexar:

- Recibo de pago por valor de \$36.400 en Bancolombia-Convenio 78040.
- Fotocopia de la cédula del titular.

**Si lo solicita un tercero.** Con la solicitud debe anexar:

- $\triangleright$  Poder autenticado o registro civil de nacimiento cuando hay parentesco (padres e hijos)
- Recibo de pago por valor de \$36.400 en Bancolombia Convenio 78040.
- Fotocopia de la cédula del titular.
- Fotocopia de la cédula del solicitante.

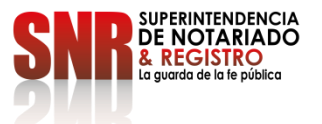